## **Using Global Protect for Mobile Computer Use**

If you have never used Global Protect before, you will need to submit a ticket request to have your account added to the VPN group. You can submit a ticket at www.grantso.org/support

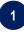

When you log into your device, you may be prompted to log into Global Protect. Use your normal login credentials when prompted.

You need to be connected to the GPSO network for your first login.

| GlobalProt | ect      |                   | ×                |
|------------|----------|-------------------|------------------|
|            | Sign In  |                   |                  |
| 5          |          | rname and Passwor | d without domain |
|            | prefix.  |                   |                  |
|            | Portal:  |                   |                  |
|            | Username |                   |                  |
|            |          |                   |                  |
|            | Password |                   |                  |
|            |          | Cancel            | Sign In          |

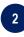

You can access Global Protect by clicking on the arrow in the bottom right corner of the desktop. Then click the globe icon.

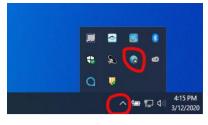

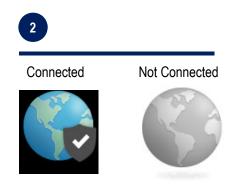